## **Advanced cases of properties visibility**

There are two methods of displaying stereotype properties that have not yet been applied:

- **Profile application**. Properties will be visible only when the owning package of an element has a corresponding profile application.
	- **Another stereotype and / or metaclass**. Properties will be visible only when: Another stereotype is already applied to an element.
		- An element's metaclass is one of the metaclasses extended by the stereotype.

To make the visibility of stereotype properties dependent on a corresponding profile application

- 1. Open the customization element [Specification window.](https://docs.nomagic.com/display/MD190SP4/Specification+window)
- 2. Click to change the **Show Properties When Not Applied** property to true.
- 3. Click to change the **Show Properties When Not Applied Limited By Profile Application** property to *true*.

To make the visibility stereotype properties dependent on another stereotype or a metaclass

- 1. Open the customization element [Specification window.](https://docs.nomagic.com/display/MD190SP4/Specification+window)
- 2. Click to change the **Show Properties When Not Applied** property value to true.
- 3. Click the **Show Properties When Not Applied Limited By Element Type** property and then select a stereotype or a metaclass.

You can select more than one value.

## **Case Study**

Let's analyze the customization element of the «OraUser» stereotype in the Oracle Customization profile ( Oracle\_Profile.mdzip). This profile belongs to the Cameo Data Modeler plugin and can be used for database modeling.

If the «User» stereotype is selected as the **Show Properties When Not Applied Limited By Element Type** property value, properties of the «OraUser» stereotype will be visible only for elements that have the «User» stereotype applied.

If the **Show Properties When Not Applied Limited By Profile Application** property value is set to true, properties of the «OraUser» stereotype will be visible only for elements whose owning package has the O racle Customization profile application, such as elements inside the Oracle schema.

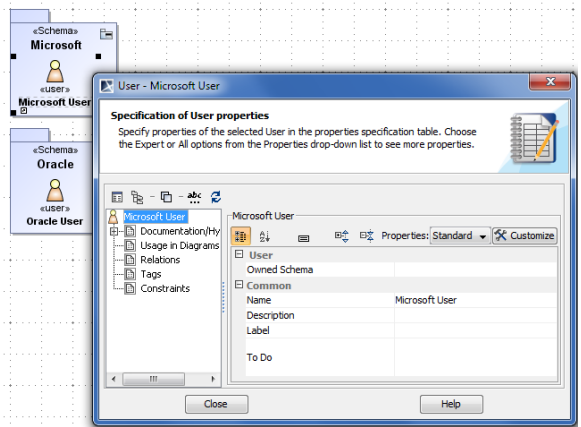

Specification window of user that is NOT INSIDE Oracle schema

## **Related Pages**

- Creating Customization [Data](https://docs.nomagic.com/display/MD190SP4/Creating+Customization+Data)
- [Using Customization Data](https://docs.nomagic.com/display/MD190SP4/Using+Customization+Data)
- [Customizing Specification](https://docs.nomagic.com/display/MD190SP4/Customizing+Specification+Window)  [Window](https://docs.nomagic.com/display/MD190SP4/Customizing+Specification+Window)

## In conclusion, Oracle-specific properties will be visible only for users inside the Oracle schema.

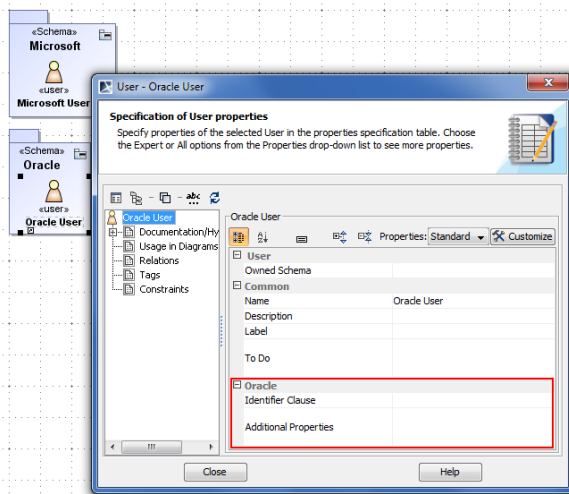

Specification window of user that is INSIDE Oracle schema